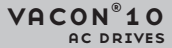

**ΓΡΗΓΟΡΟΣ ΟΔΗΓΟΣ**

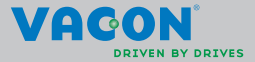

**Σε αυτόν το σύντομο οδηγό περιλαμβάνονται τα βασικά βήματα για την εύκολη εγκατάσταση και ρύθμιση του μετατροπέα συχνότητας Vacon 10. Προτού θέσετε σε λειτουργία το ρυθμιστή στροφών, εκτελέστε λήψη και διαβάστε τοπλήρες Εγχειρίδιο χρήσης Vacon 10 το οποίο είναι διαθέσιμο στη διεύθυνση: www.vacon.com -> Support & Downloads**

## <span id="page-1-0"></span>**1. ΑΣΦΑΛΕΙΑ**

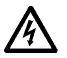

## **Η ΗΛΕΚΤΡΟΛΟΓΙΚΗ ΕΓΚΑΤΑΣΤΑΣΗ ΠΡΕΠΕΙ ΝΑ ΕΚΤΕΛΕΙΤΑΙ ΑΠΟΚΛΕΙΣΤΙΚΑ ΑΠΟ ΑΡΜΟΔΙΟ ΗΛΕΚΤΡΟΛΟΓΟ!**

Σε αυτόν το σύντομο οδηγό υπάρχουν ευδιάκριτες προειδοποιήσεις οι οποίες προορίζονται για την προσωπική σας ασφάλεια και την αποφυγή ακούσιας πρόκλησης βλάβης στο προϊόν ή στις συνδεδεμένες συσκευές.

#### **Διαβάστε αυτές τις προειδοποιήσεις με προσοχή:**

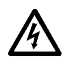

Τα εξαρτήματα της μονάδας τροφοδοσίας του μετατροπέα συχνότητας βρίσκονται υπό τάση όταν ο Vacon 10 συνδέεται στο ρεύμα. Η επαφή με αυτήν την τάση είναι εξαιρετικά επικίνδυνη και μπορεί να προκαλέσει θάνατο ή σοβαρό τραυματισμό.

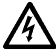

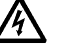

Οι ακροδέκτες του κινητήρα U, V, W (T1, T2, T3) και οι ακροδέκτες του προαιρετικού αντιστάτη πέδης -/+ βρίσκονται υπό τάση όταν το Vacon 10 συνδέεται στο ρεύμα, ακόμη κι όταν ο κινητήρας δεν λειτουργεί.

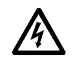

Τα τερματικά ελέγχου I/O είναι απομονωμένα από την τάση του δικτύου. Ωστόσο, οι ακροδέκτες εξόδου ρελέ μπορεί να διαθέτουν επικίνδυνη τάση ελέγχου, ακόμη κι όταν το Vacon 10 έχει αποσυνδεθεί από το δίκτυο.

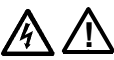

Το ρεύμα διαρροής στη γείωση των μετατροπέων συχνότητας Vacon 10 υπερβαίνει τα 3,5 mA AC. Σύμφωνα με το πρότυπο EN61800-5-1, θα πρέπει να υπάρχει ενισχυμένη προστατευτική σύνδεση της γείωσης. **Ανατρέξτε στο κεφάλαιο [7](#page-24-0)!**

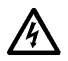

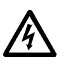

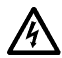

Εάν ο μετατροπέας συχνότητας χρησιμοποιείται ως τμήμα μιας μηχανής, ο κατασκευαστής της μηχανής θα πρέπει να παρέχει το γενικό διακόπτη της μηχανής (EN 60204-1).

Εάν ο Vacon 10 αποσυνδεθεί από το δίκτυο κατά τη διάρκεια λειτουργίας του κινητήρα, εξακολουθεί να φέρει ρεύμα εάν ο κινητήρας έχει ενεργοποιηθεί από τη διαδικασία. Σε αυτήν την περίπτωση, ο κινητήρας λειτουργεί ως γεννήτρια που τροφοδοτεί ενέργεια στον μετατροπέα συχνότητας.

Μετά την αποσύνδεση του μετατροπέα συχνότητας από το δίκτυο, περιμένετε έως ότου ο ανεμιστήρας σταματήσει και τα τμήματα της οθόνης ή οι λυχνίες LED κατάστασης στον μπροστινό πίνακα σβήσουν. Περιμένετε άλλα 5 λεπτά προτού εκτελέσετε εργασίες στις συνδέσεις του Vacon 10.

Ο κινητήρας μπορεί να ξεκινήσει αυτόματα μετά από περίπτωση σφάλματος, εάν έχει ενεργοποιηθεί η λειτουργία αυτόματης επαναφοράς.

## **2. ΕΓΚΑΤΑΣΤΑΣΗ**

## **2.1 Μηχανολογική εγκατάσταση**

Υπάρχουν δύο πιθανοί τρόποι στήριξης του Vacon 10 στον τοίχο, είτε με βίδωμα είτε με ράγα DIN.

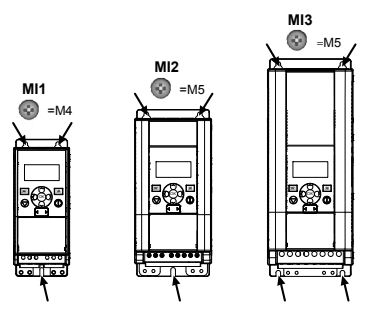

*Εικόνα 2.1: Τοποθέτηση με βίδες, MI1 - MI3*

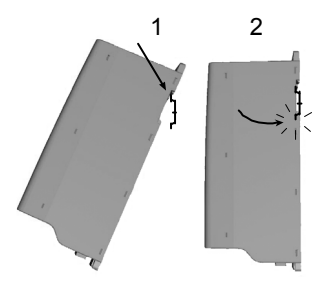

*Εικόνα 2.2: Τοποθέτηση σε ράγα DIN, MI1 - MI3*

**Σημείωση!** Ανατρέξτε στις διαστάσεις τοποθέτησης στο πίσω μέρος της μονάδας. Αφήστε **ελεύθερο χώρο** για ψύξη από επάνω (**100 mm**), από κάτω (**50 mm**) και στις πλευρές (**20 mm**) του Vacon 10! [η εγκατάσταση δίπλα δίπλα επιτρέπεται μόνο εάν η θερμοκρασία του περιβάλλοντος είναι χαμηλότερη από 40 °C.]

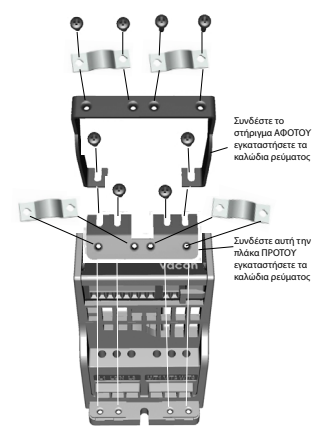

*Εικόνα 2.3: Σύνδεση της πλάκας PE και του στηρίγματος καλωδίου API, MI1 - MI3*

## **2.2 Καλωδίωση και συνδέσεις**

#### *2.2.1 Καλώδια ισχύος*

**Σημείωση!** Η ροπή σύσφιξης για τα καλώδια ισχύος είναι 0,5 - 0,6 Nm (4-5 in.lbs)

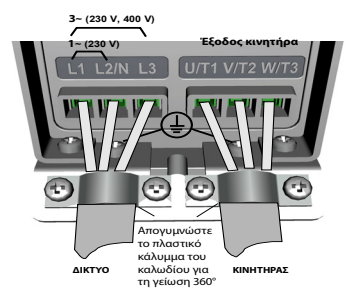

*Εικόνα 2.4: Συνδέσεις ισχύος του Vacon 10, MI1*

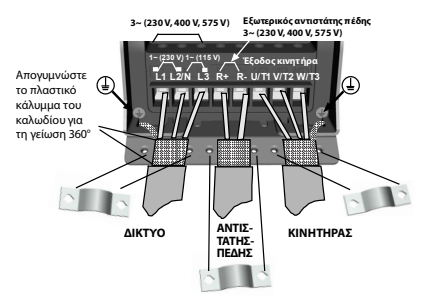

*Εικόνα 2.5: Συνδέσεις ισχύος του Vacon 10, MI2 - MI3*

## *2.2.2 Καλωδίωση ελέγχου*

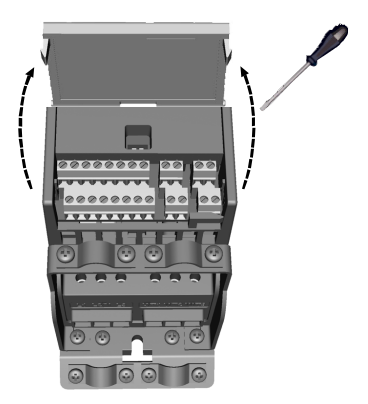

*Εικόνα 2.6: Ανοίξτε το καπάκι MI1 - MI3*

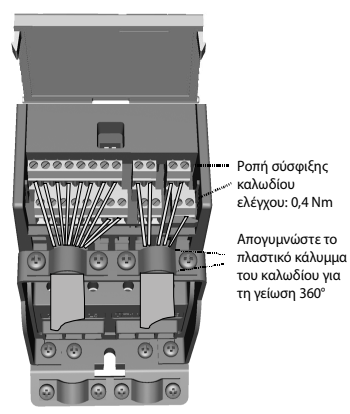

*Εικόνα 2.7: Τοποθετήστε τα καλώδια ελέγχου, MI1 - MI3*

24 ωρη υποστήριξη +358 (0)201 212 575 • Email: vacon@vacon.com

#### **3. I/O ΕΛΕΓΧΟΥ ΚΑΙ ΑΚΡΟΔΕΚΤΕΣ**

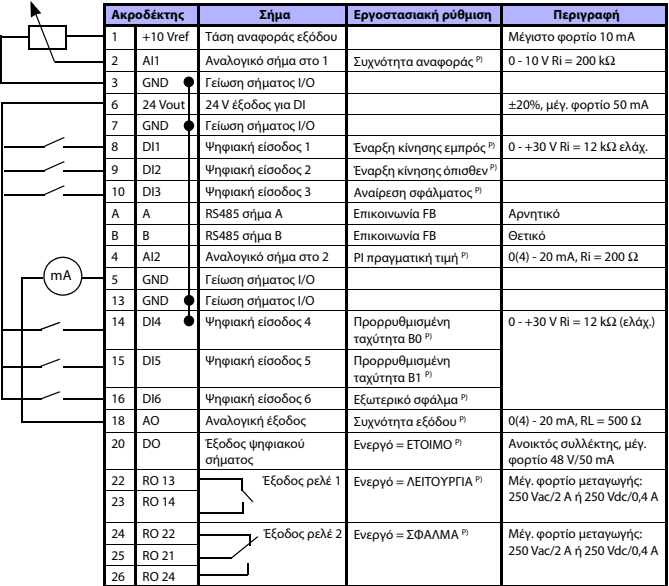

*Πίνακας 3.1: Προεπιλεγμένη διαμόρφωση I/O και συνδέσεις του Vacon 10 P) = Προγραμματιζόμενη λειτουργία, ανατρέξτε στις λίστες και περιγραφές παραμέτρων, στα κεφάλαια [5](#page-10-0).*

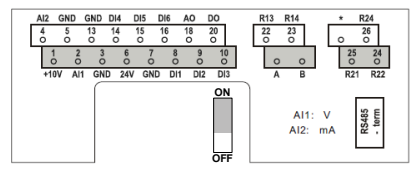

*Εικόνα 3.1: Vacon 10 I/O*

## **4. ΠΛΟΗΓΗΣΗ & ΕΚΚΙΝΗΣΗ**

## **4. 1 Τα βασικά μενού του Vacon 10**

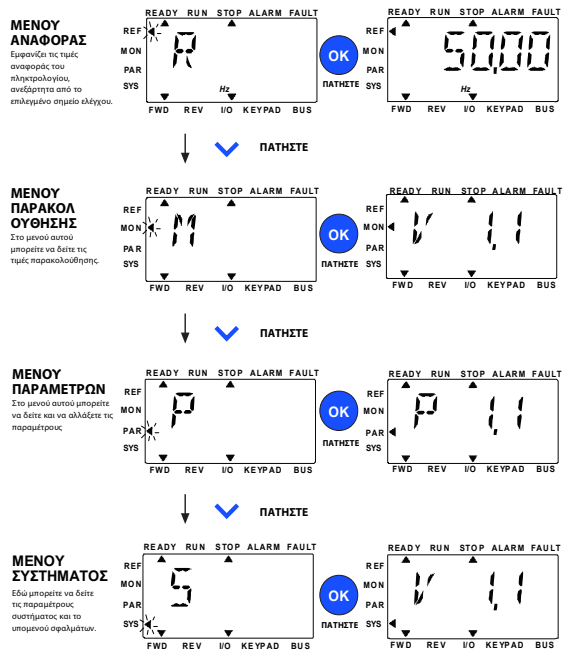

*Εικόνα 4.1: Το βασικό μενού του Vacon 10*

## **4.2 Οδηγός θέσης σε λειτουργία και εκκίνησης**

#### *4.2.1 Βήματα θέσης σε λειτουργία:*

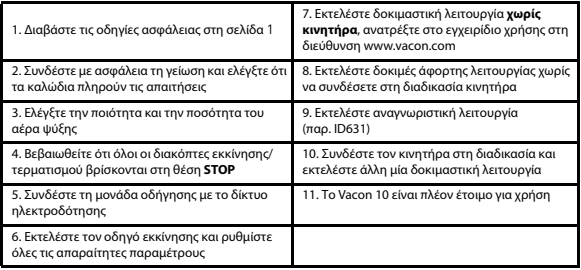

*Πίνακας 4.1: Βήματα θέσης σε λειτουργία*

## *4.2.2 Οδηγός εκκίνησης*

Το Vacon 10 εκτελεί τον οδηγό εκκίνησης κατά την πρώτη ενεργοποίηση. Μπορείτε να εκτελέσετε τον οδηγό με τη ρύθμιση SYS Par.4.2 =1. Στις παρακάτω εικόνες φαίνεται η διαδικασία.

#### **ΣΗΜΕΙΩΣΗ! Η εκτέλεση του οδηγού εκκίνησης επαναφέρει όλες τις ρυθμίσεις παραμέτρων στις εργοστασιακές προεπιλογές!**

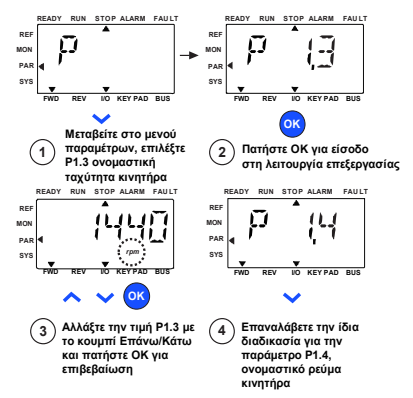

*Εικόνα 4.2: Οδηγός εκκίνησης του Vacon 10 (τυπική εφαρμογή)*

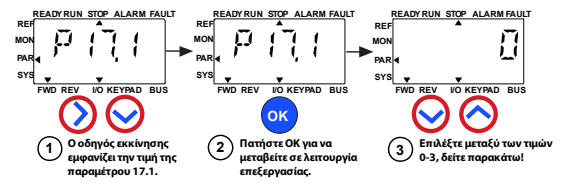

#### **Επιλογές:**

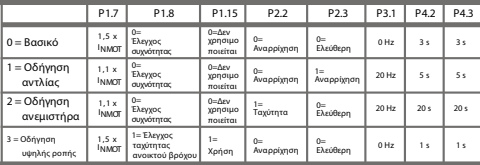

**Επηρεαζόμενες** P1.7 Όριο ρεύματος (A)

**παράμετροι:**

P1.15 Ενίσχυση ροπής

P2.2 Λειτουργία έναρξης

P2.3 Λειτουργία διακοπής

P1.8 Λειτουργία ελέγχου κινητήρα P3.1 Ελάχιστη συχνότητα

P4.2 Χρόνος επιτάχυνσης (s)

P4.3 Χρόνος επιβράδυνσης (s)

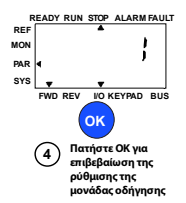

*Εικόνα 4.3: Ρύθμιση μονάδας οδήγησης*

#### <span id="page-10-0"></span>**5. ΠΑΡΑΚΟΛΟΥΘΗΣΗ & ΠΑΡΑΜΕΤΡΟΙ**

**ΣΗΜΕΙΩΣΗ! Ο οδηγός αυτός προορίζεται για την τυπική εφαρμογή του Vacon 10. Εάν χρειάζεστε λεπτομερή περιγραφή των παραμέτρων, κάντε λήψη του εγχειριδίου εφαρμογής από τη διεύθυνση: www.vacon.com -> Support & downloads.**

#### **5.1 Τιμές παρακολούθησης**

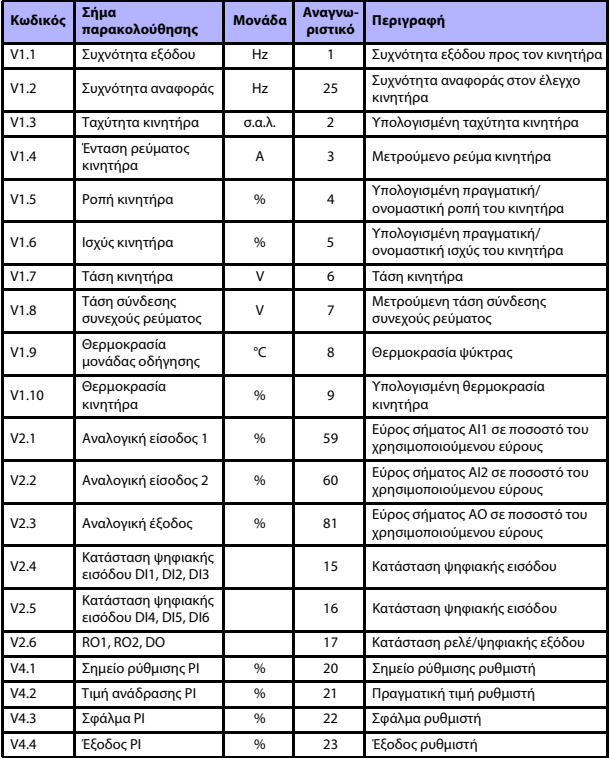

*Πίνακας 5.1: Σήματα παρακολούθησης Vacon 10*

## **5.2 Παράμετροι γρήγορης ρύθμισης (Εικονικό μενού, εμφανίζεται όταν η παράμετρος 17.2 είναι 1)**

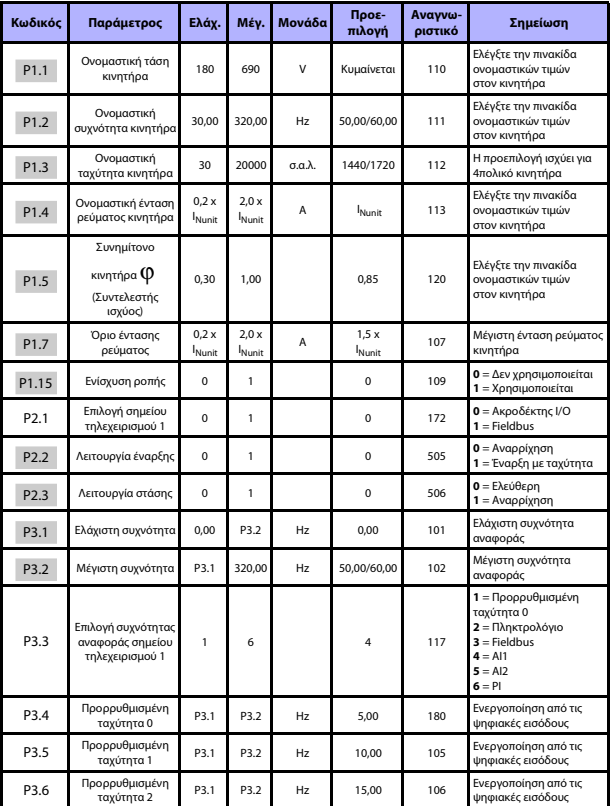

*Πίνακας 5.2: Παράμετροι γρήγορης ρύθμισης*

# 12 • vacon **ΠΑΡΑΚΟΛΟΎΘΗΣΗ & ΠΑΡΆΜΕΤΡΟΙ**

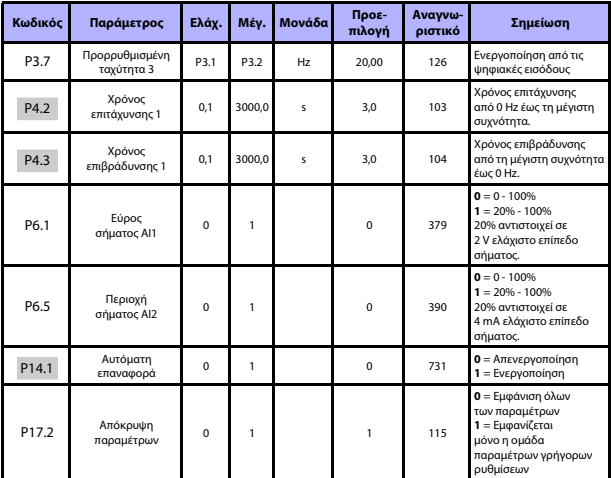

*Πίνακας 5.2: Παράμετροι γρήγορης ρύθμισης*

## **5.3 Ρυθμίσεις κινητήρα (Πίνακας ελέγχου: Μενού παραμέτρων -> P1)**

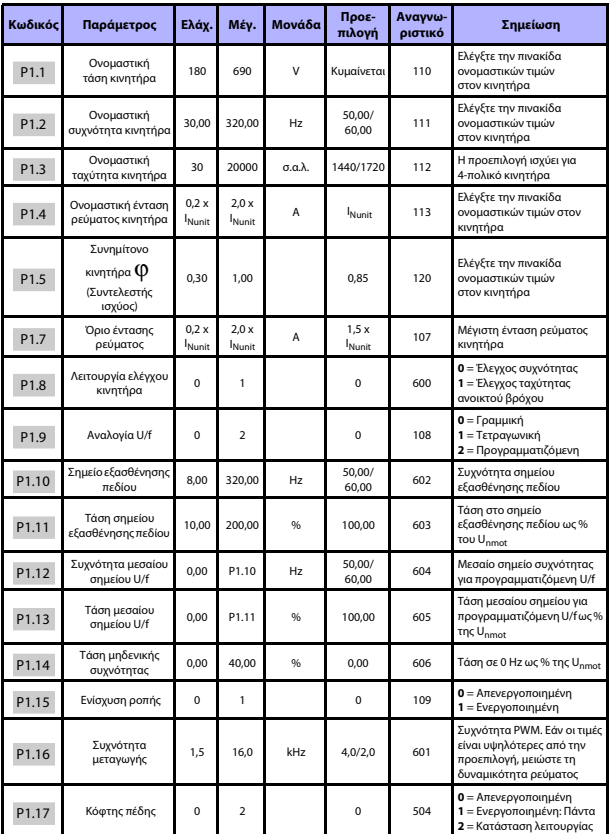

*Πίνακας 5.3: Ρυθμίσεις κινητήρα*

24 ωρη υποστήριξη +358 (0)201 212 575 • Email: vacon@vacon.com

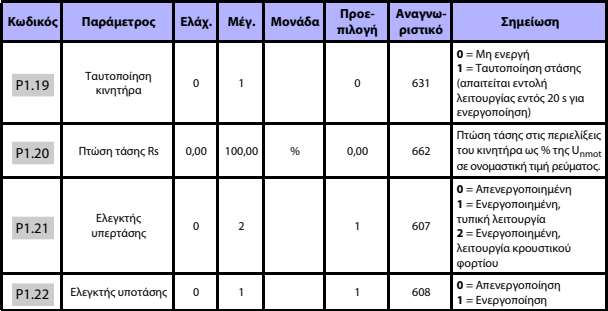

*Πίνακας 5.3: Ρυθμίσεις κινητήρα*

**ΣΗΜΕΙΩΣΗ!** Οι παράμετροι αυτές εμφανίζονται όταν P17.2 = 0.

## **5.4 Ρύθμιση εκκίνησης/στάσης (Πίνακας ελέγχου: Μενού παραμέτρων -> P2)**

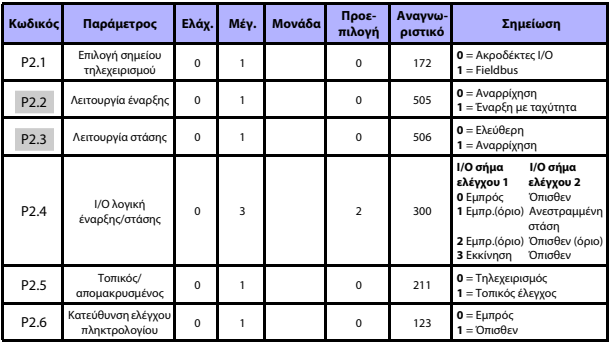

*Πίνακας 5.4: Ρύθμιση έναρξης/στάσης*

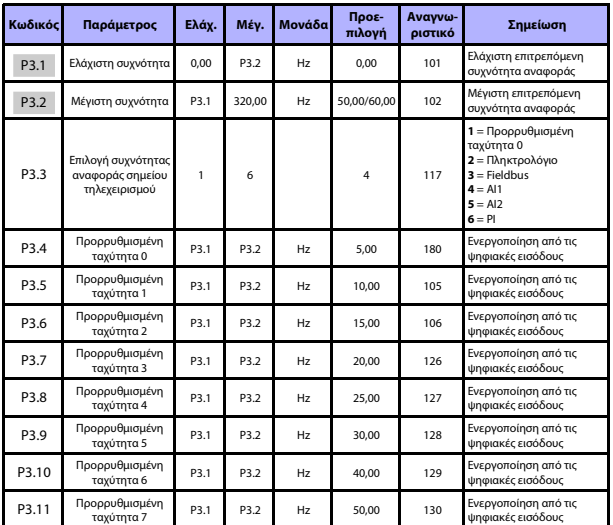

## **5.5 Αναφορές συχνότητας (Πίνακας ελέγχου: Μενού παραμέτρων -> P3)**

*Πίνακας 5.5: Αναφορές συχνότητας*

**ΣΗΜΕΙΩΣΗ!** Οι παράμετροι αυτές εμφανίζονται όταν P17.2 = 0.

## **5.6 Ρύθμιση αναρριχήσεων και φρένων (Πίνακας ελέγχου: Μενού παραμέτρων -> P4)**

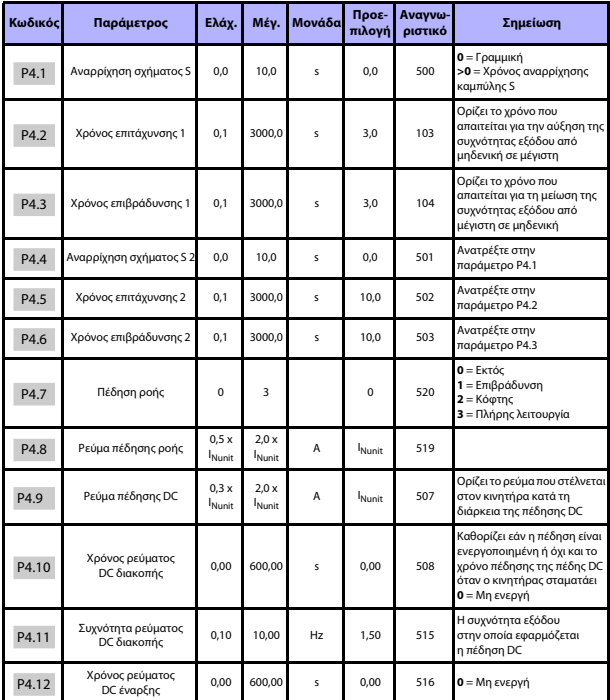

*Πίνακας 5.6: Ρύθμιση αναρριχήσεων και φρένων*

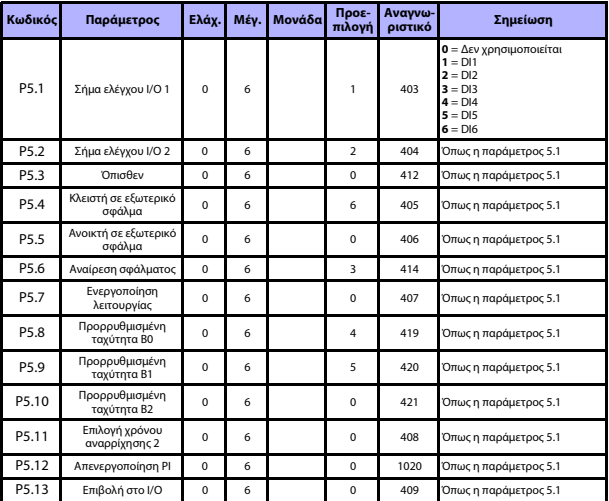

## **5.7 Ψηφιακές είσοδοι (Πίνακας ελέγχου: Μενού παραμέτρων -> P5)**

*Πίνακας 5.7: Ψηφιακές είσοδοι*

## **5.8 Αναλογικές είσοδοι (Πίνακας ελέγχου: Μενού παραμέτρων -> P6)**

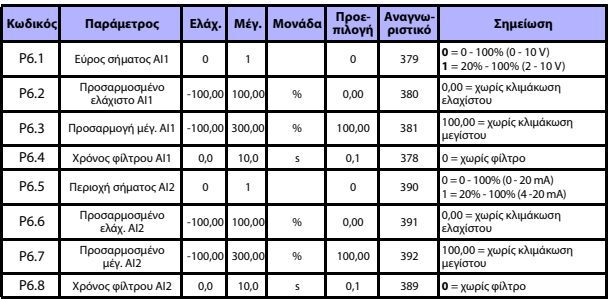

*Πίνακας 5.8: Αναλογικές είσοδοι*

24 ωρη υποστήριξη +358 (0)201 212 575 • Email: vacon@vacon.com

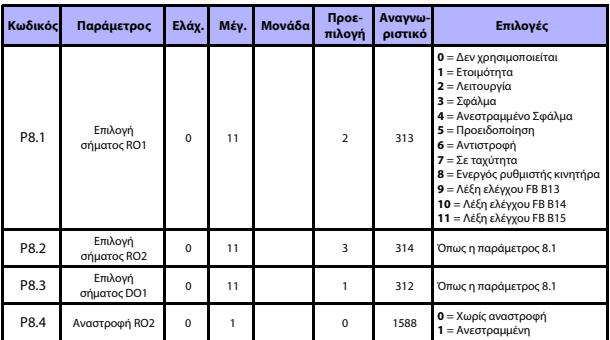

## **5.9 Ψηφιακές έξοδοι (Πίνακας ελέγχου: Μενού παραμέτρων -> P8)**

*Πίνακας 5.9: Ψηφιακές έξοδοι*

## **5.10 Αναλογικές έξοδοι (Πίνακας ελέγχου: Μενού παραμέτρων -> P9)**

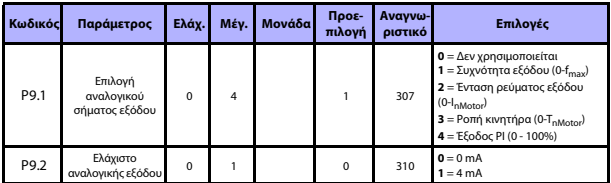

*Πίνακας 5.10: Αναλογικές έξοδοι*

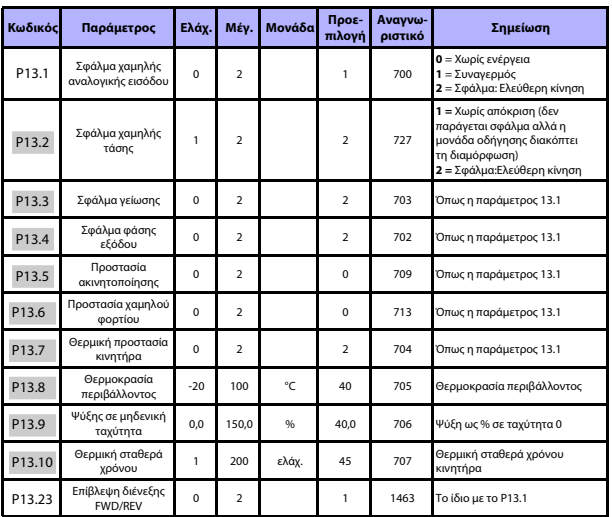

## **5.11 Προστασίες (Πίνακας ελέγχου: Μενού παραμέτρων -> P13)**

*Πίνακας 5.11: Προστασίες*

**ΣΗΜΕΙΩΣΗ!** Οι παράμετροι αυτές εμφανίζονται όταν **P17.2 = 0.**

## **5.12 Παράμετροι αυτόματης αναίρεσης σφάλματος (Πίνακας ελέγχου: Μενού παραμέτρων -> P14)**

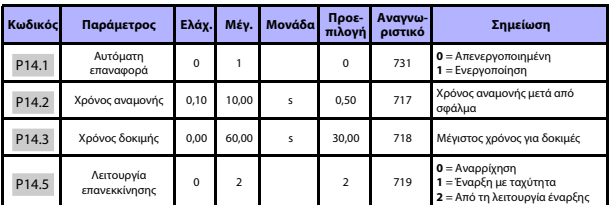

*Πίνακας 5.12: Παράμετροι αυτόματης αναίρεσης σφάλματος*

**ΣΗΜΕΙΩΣΗ!** Οι παράμετροι αυτές εμφανίζονται όταν **P17.2 = 0.**

24 ωρη υποστήριξη +358 (0)201 212 575 • Email: vacon@vacon.com

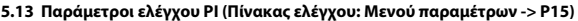

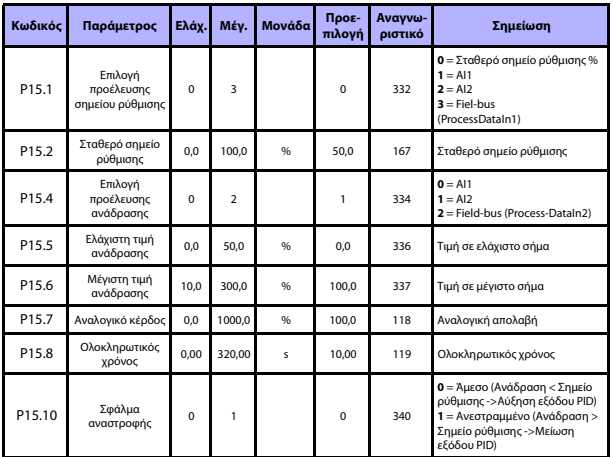

*Πίνακας 5.13: Παράμετροι ελέγχου PI*

**ΣΗΜΕΙΩΣΗ!** Οι παράμετροι αυτές εμφανίζονται όταν **P17.2 = 0.**

## **5.14 Ρύθμιση εφαρμογής (Πίνακας ελέγχου: Μενού παραμέτρων -> P17)**

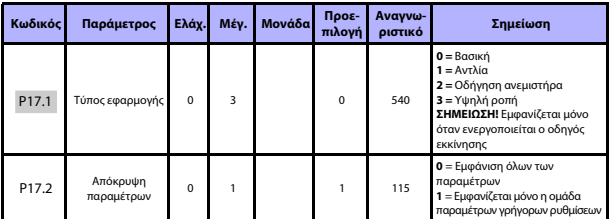

*Πίνακας 5.14: Παράμετροι ρύθμισης εφαρμογής*

## **5.15 Παράμετροι συστήματος**

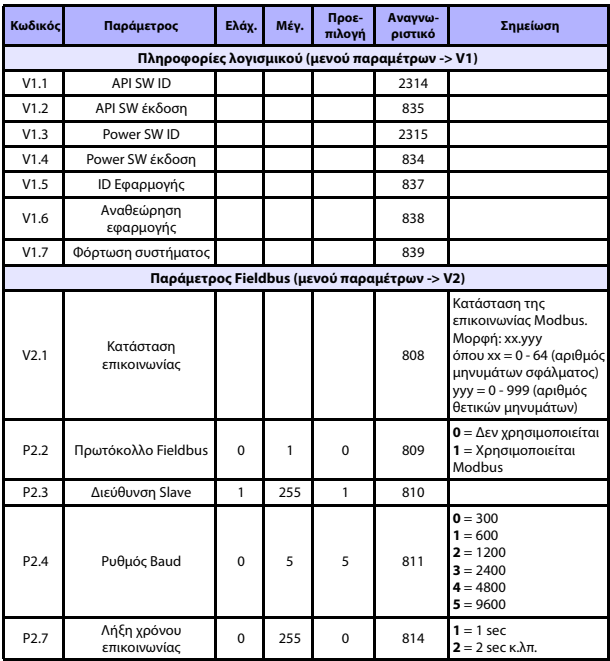

*Πίνακας 5.15: Παράμετροι συστήματος*

# 22 • vacon **ΠΑΡΑΚΟΛΟΎΘΗΣΗ & ΠΑΡΆΜΕΤΡΟΙ**

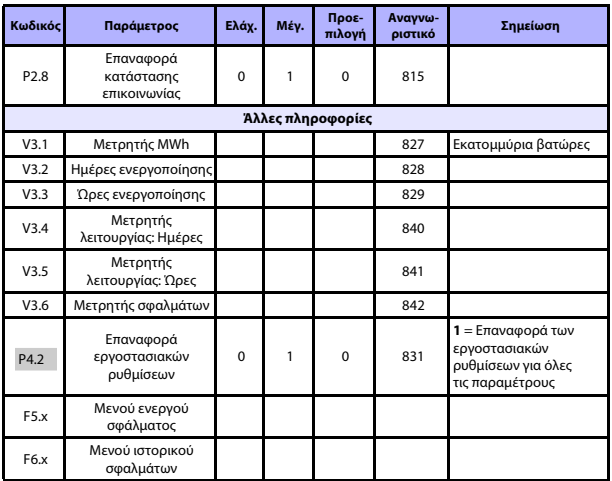

*Πίνακας 5.15: Παράμετροι συστήματος*

## **6. ΕΝΤΟΠΙΣΜΟΣ ΣΦΑΛΜΑΤΩΝ**

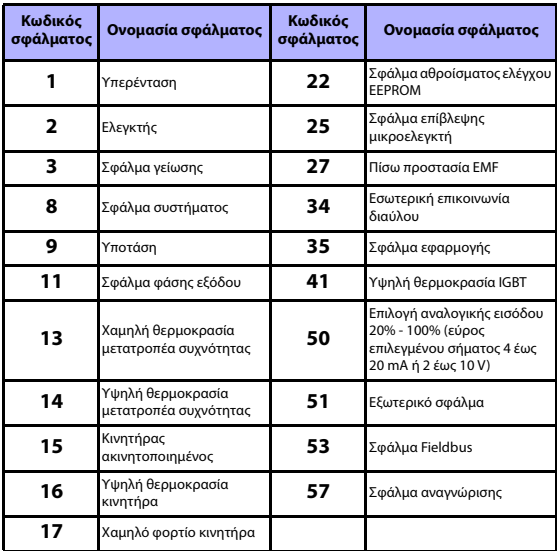

*Πίνακας 6.1: Κωδικοί σφαλμάτων. Ανατρέξτε στο εγχειρίδιο χρήσης για λεπτομερείς περιγραφές των σφαλμάτων.*

## <span id="page-24-0"></span>**7. ΓΕΝΙΚΑ ΔΕΔΟΜΕΝΑ**

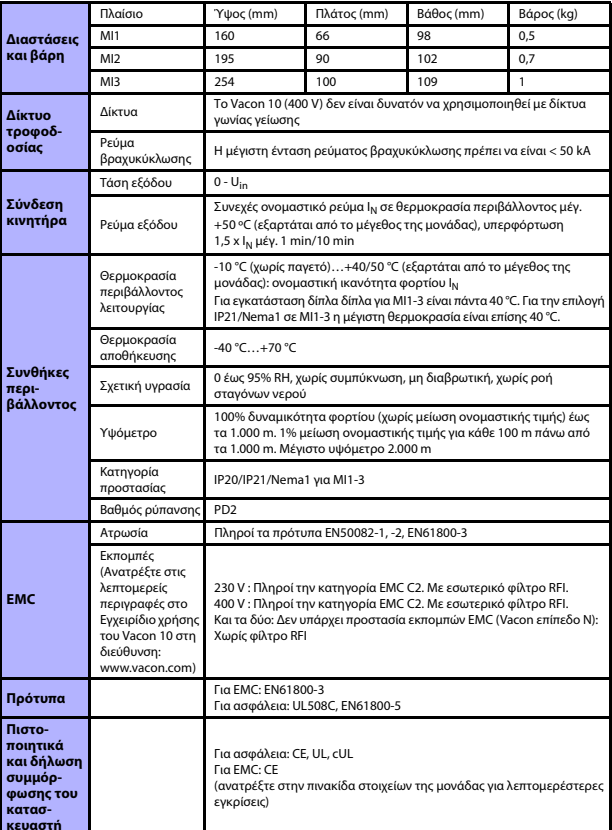

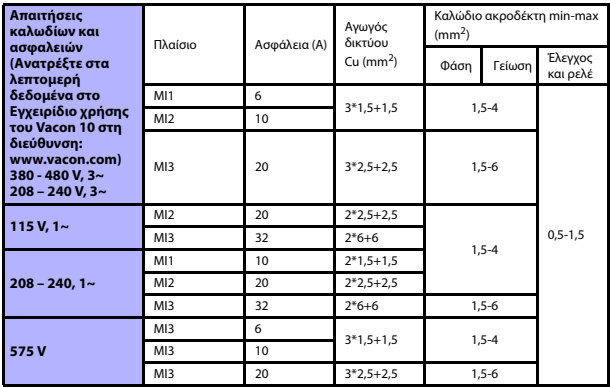

- Με τις ασφάλειες που αναφέρονται παραπάνω, η μονάδα οδήγησης είναι δυνατόν να συνδεθεί σε τροφοδοσία ρεύματος με μέγιστη ένταση ρεύματος βραχυκύκλωσης 50 kA.

- Χρησιμοποιήστε καλώδια με αντοχή στη θερμότητα τουλάχιστον +70 °C.
- Οι ασφάλειες λειτουργούν επίσης ως προστασία υπερφόρτωσης των καλωδίων.
- Οι οδηγίες αυτές ισχύουν μόνο σε περιπτώσεις ενός κινητήρα και σύνδεσης ενός αγωγού από τον μετατροπέα συχνότητας προς τον κινητήρα.
- Για την πλήρη συμμόρφωση με το πρότυπο EN61800-5-1, ο προστατευτικός αγωγός πρέπει να έχει **διατομή τουλάχιστον 10 mm2 Cu ή 16 mm2 Al**. Μια άλλη εναλλακτική λύση είναι η χρήση πρόσθετου προστατευτικού αγωγού με τουλάχιστον το ίδιο μέγεθος με τον αρχικό αγωγό.

*Ονομαστικές τιμές ισχύος του Vacon 10*

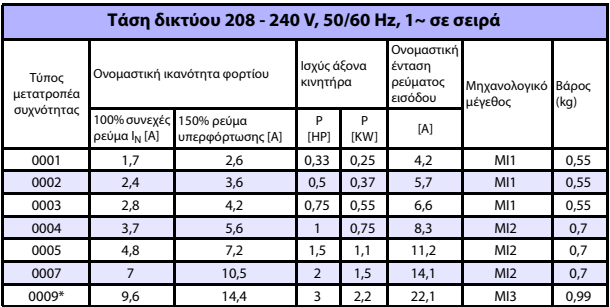

*Πίνακας 7.1: Ονομαστικές τιμές ισχύος του Vacon 10, 208 - 240 V*

\* Η μέγιστη θερμοκρασία περιβάλλοντος λειτουργίας για αυτήν τη μονάδα οδήγησης είναι 40 °C!

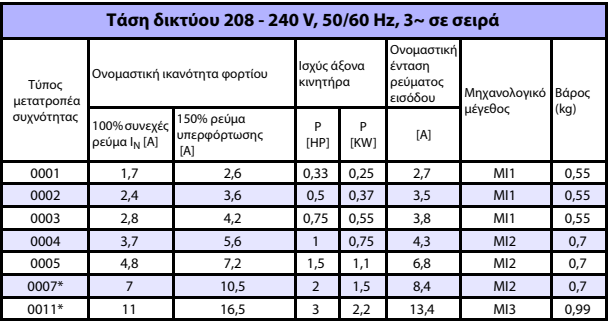

*Πίνακας 7.2: Ονομαστικές τιμές ισχύος του Vacon 10, 208 - 240 V, 3~*

\* Η μέγιστη θερμοκρασία περιβάλλοντος λειτουργίας για αυτήν τη μονάδα οδήγησης είναι  $+40$  °C!

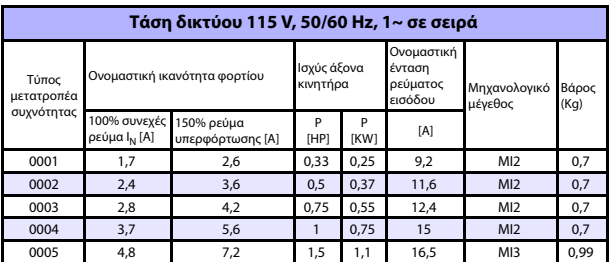

*Πίνακας 7.3: Ονομαστικές τιμές ισχύος του Vacon 10, 115 V, 1~*

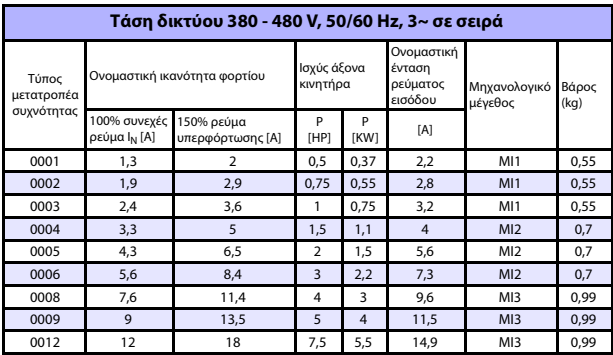

*Πίνακας 7.4: Ονομαστικές τιμές ισχύος του Vacon 10, 380 - 480 V*

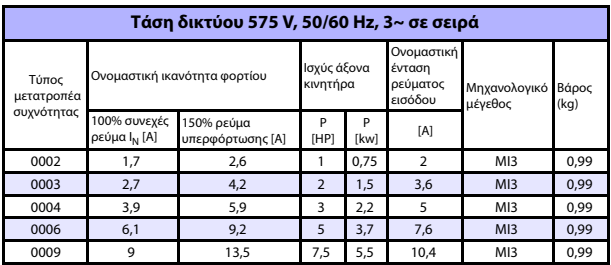

*Πίνακας 7.5: Ονομαστικές τιμές ισχύος του Vacon 10, 575 V*

**Σημείωση:** Τα ρεύματα εισόδου είναι υπολογισμένες τιμές με γραμμή τροφοδοσίας μετασχηματιστή 100 kVA.

## *Γρήγορη ρύθμιση του Modbus*

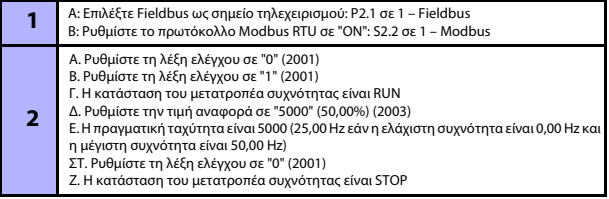

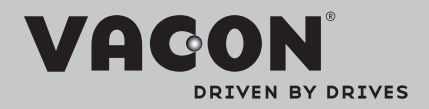

Find your nearest Vacon office on the Internet at:

www.vacon.com

Manual authoring: documentation@vacon.com

Vacon Plc. Runsorintie 7 65380 Vaasa **Finland** 

Subject to change without prior notice © 2012 Vacon Plc.

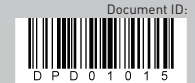

Rev. D1